# Basic programming in Bash

### Linux environment

- UNIX is an operating system originally developed in AT&T's Bell labs in the 1970s
- AT&T had to provide the source code to anyone who asked
- GNU is a UNIX-based open source project started in the 1980s
- Linux was first released in 1991 and is considered (by some) to be a part of the GNU project

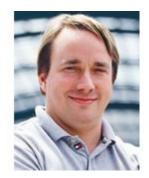

Torvalds, Linux

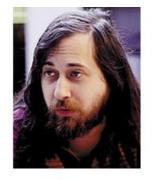

Stallman, GNU

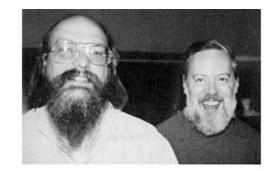

Thompson & Ritchie, AT&T (not shown: McIlroy and Ossanna)

# Bash

- Bash is a command language interpreter
- It is a Shell, a user interface (command-line interface)
- Sophisticated execution of commands is possible through Bash scripts
- In bash, everything is a file
  - It can have Read (r), Write (w) and/or Execute (x) permissions

# Simple Bash commands

- cd change directory
- ls list directory
- cat concatenate and print file
- head print beginning of the file
- tail print end of the file
- wc word count
- rm remove
- mkdir make directory
- man show manual of a command (quit by pressing 'q')

- less show file content
- pwd show current directory

### Motivation

- Basic programming is useful as it allows you to automate tasks
- MMseqs2 software suite allows creating tailored computational tools by combining its modules and workflows in Bash scripts

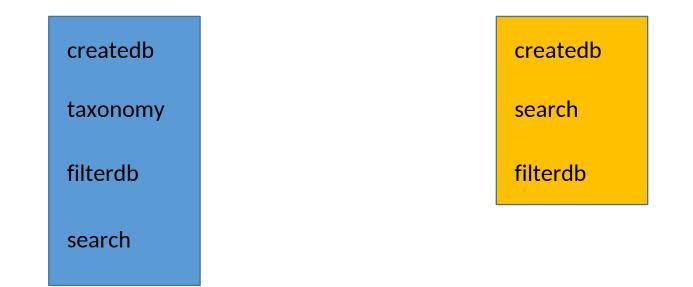

# The script file

- The first line of a Bash script is usually: #!/bin/bash
- This indicates this file is a Bash script
- Lines that start with '#' are comments
- To print something we use 'echo'
- A script is just a text file.
- Under your home directory, create a directory called "Bash\_scripts"
- We will create Bash scripts there

# Creating the Hello\_Bash.sh script file

|            | File Edit Selection                                                       | View Go Help                               |        |                                  |       |
|------------|---------------------------------------------------------------------------|--------------------------------------------|--------|----------------------------------|-------|
| Files      | <ul> <li> project</li> <li> .Trash-1001</li> <li> Bash scripts</li> </ul> | right click                                |        | New File                         | ×     |
| Search Git | <ul> <li>• • • data</li> <li>• • • databases</li> </ul>                   | Open<br>Open With                          | ۲      | Hello_Bash.sh                    |       |
|            | <ul> <li>mmseqs2</li> <li>plass</li> <li>wanwan plass</li> </ul>          | Copy<br>Paste                              | Ctrl+C |                                  | OK    |
|            | <ul> <li>wanwan_plass</li> <li>viminfo</li> <li>Untitled.txt</li> </ul>   | Delete<br>Duplicate                        | Delete | Hello_Bash.sh ×                  |       |
|            |                                                                           | Rename<br>Download                         | F2     | 1 #!/bin/bash<br>2 echo "Hello E | Bash" |
|            |                                                                           | New File<br>New Folder<br>Open in Terminal |        |                                  |       |

# Running a Bash script

• You need to give your script execution permission: chmod +x ~/Bash\_scripts/Hello\_Bash.sh

• Then you can run it from the terminal:

```
13:21:57 :: ~
$ chmod +x ~/Bash_scripts/Hello_Bash.sh
13:21:59 :: ~
$ ~/Bash_scripts/Hello_Bash.sh
```

```
"~" means your home directory
try:
echo $HOME
echo ~
cd ~
```

# Hello\_Bash.sh

Create a Hello\_Bash.sh script and run it

### **Bash variables**

- A variable stores a value
- There are no variable types in Bash
- Assignment of a value is done with "="

```
#!/bin/bash
NAME="Eli"
NUMBER_OF_EYES=3
echo "Hello $NAME, you have $NUMBER_OF_EYES eyes"
```

#### Modify the Hello\_Bash.sh script to have a variable and run it

### Arithmetic evaluation

• In order for bash to treat the variable as numeric we need to use brackets:

CORRECT\_NUMBER\_OF\_EYES=\$((NUMBER\_OF\_EYES - 1)) echo "Humans usually don't have more than \$CORRECT\_NUMBER\_OF\_EYES eyes"

• Create a Bash script with a variable AGE and assign it your age. Print the age you will be in one year

# Conditionals

• If/else structures allow us to execute commands only in certain cases

```
AGE=20
if [ "$AGE" -eq 20 ]; then
   echo "Wow, you are exactly 20!"
fi
```

• Comparison operators:

| Description      | Numeric | String |
|------------------|---------|--------|
| less than        | -lt     | <      |
| greater than     | -gt     | >      |
| equal            | -eq     | =      |
| not equal        | -ne     | !=     |
| less or equal    | -le     |        |
| greater or equal | -ge     |        |

### User interaction

• This simple Bash script asks the user for their name and says hi:

#!/bin/bash
echo "Enter your name and press [ENTER]: "
read NAME
echo "Hi \$NAME"

• Create a script that asks for the user's age and serves beer only if the user is at least 18

# What does this code do?

echo "Enter a directory name and press [ENTER]: " read DIR

- if [ -d "\$DIR" ]; then
  - ls "\$DIR"

else

mkdir "\$DIR"

fi

# Repetitive execution of commands

- Often we would like to perform the same thing more than once:
  - Say hello to all students in the class (there are 22 of you!)
  - Make a copy of each file in a directory
  - Refine an MMseqs2 clustering...
- Bash loops allow us to do exactly that!

# For loop

#!/bin/bash START=1 END=22for (( i=\$START; i<=\$END; i++ ))</pre> do echo "\$i. Hi, student!" done

# While loop

# continue from last slide i=1 while [[ \$i -le \$END ]] do echo "\$i. Oh hi there, student!" ((i = i + 1))

done

#### Exercises

# **1. Compute the sum of the first 40 natural numbers:** 1+2+...

2. Sum the numbers the user provides you until they provide a negative number

Can you tell how many numbers you summed?

# Text files: select columns

cut command let's you select columns from a text file Flags:

- -f: indicates columns to print (e.g.: 1,4-9,12-)
- -d: specifies column separator character (e.g.: ",")

|        | tab se | parated    |
|--------|--------|------------|
| NAME   | AGE    | CITY       |
| Greta  | 16     | Stockholm  |
| Ahed   | 18     | Nabi-Salih |
| Atalya | 19     | Jerusalem  |

comma separated

NAME, AGE, CITY Greta, 16, Stockholm Ahed, 18, Nabi-Salih Atalya, 19, Jerusalem

#### **Redirect operator**

> and >> redirects the Standard Output (stdout) to a file or elsewhere

- '>' creates and/or overwrites the file
- '>>' appends to the end of the file

Exercise: from the file 'molbio\_2019.txt' print the country of
origin to a file called 'nationalities.txt'

# Pipe operator

We can easily transfer the output of one command to another using pipes

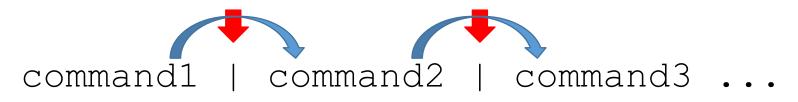

What do these commands do?
uniq nationalities.txt
sort nationalities.txt | uniq

# More pipes

And these ones?

sort nationalities.txt | uniq | wc -l

sort nationalities.txt | uniq -c

sort nationalities.txt | uniq -c | sort -nrk1

Use the man command to find out what those flags mean man sort man uniq man wc

#### grep

**grep** pattern> <file> - extracts and prints all the lines that
match a specific pattern or string in the files

- -c: counts occurrences of the pattern
- -v: print only the lines that DO NOT contain the pattern
- -i: case insensitive flag

Exercises:

- 1. Count number of students from 'India'
- 2. Count number of students that are not from 'Germany'
- 3. How many people contain the the word 'an' in their names?

#### grep

-E: let's you use 'regular expressions'

What does this command do? grep -E "^\w{5}\s" molbio\_2019.txt

#### grep - Regular Expressions (regex)

grep -E " $^{w{5}\s"}$  molbio\_2019.txt

- '^' : begin the line with this regex
- '\w' : any letter
- '{5}': exact n° of occurrences of last element
- '\s' : any white space character

#!/bin/bash
echo "Hello Bash"

- #!/bin/bash
- AGE=99
- AGE NEXT YEAR=\$((AGE + 1))
- echo "Next year you will be \$AGE NEXT YEAR"

#!/bin/bash

echo "Enter your age and press [ENTER]: "
read USER\_AGE
if [ \$USER\_AGE -ge 18 ]; then
 echo "Here is your beer"

fi

#!/bin/bash

START=1

END=40

SUM=0

```
for ((i=$START; i<=$END; i++)) do
    SUM=$((SUM+i))</pre>
```

done

echo "The result is \$SUM"

```
#!/bin/bash
USER NUMBER=0
NUM NUMBERS=-1
SUM=0
while [[ $USER NUMBER -ge 0 ]]
do
     SUM=$((SUM+USER NUMBER))
     NUM NUMBERS=$((NUM NUMBERS+1))
     echo "Insert a new number [negative number to exit]:"
     read USER NUMBER
done
```

echo "Final sum is \$SUM and \$NUM NUMBERS numbers were summed"